#### IONEER BIOMEDICA **ORING EQUIPMENT MONIT**

**REPAIRS PARTS FREE LOANERS** 

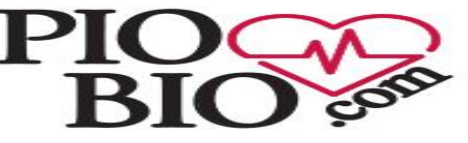

**SALES INSTALLATIONS RENTALS TECH SUPPORT** 

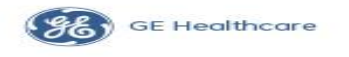

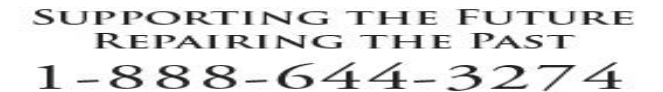

www.piobio.com

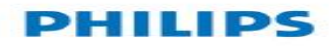

### **Entering and Leaving Configuration Mode**

Switching between monitoring and Configuration Mode does not affect the active settings. You can even continue to monitor patients while in Configuration Mode. The password for Configuration Mode is given in the monitor's service documentation.

To enter Configuration Mode:

- 1 In the Main Setup menu, select Operating Modes.
- 2 Select Config and enter the password.

The monitor displays Config at the right hand side of the status line and in the center of the Screen while you are in Configuration Mode.

Before you leave Configuration Mode, always be sure to save any changes you made. You must save changes made to each Settings Block and to each Profile, individually, or by selecting Save All. As it may be difficult to remember whether the settings you changed belong to a Monitor Settings block or

# Make needed changes (example: alarm limits, location of waveform, parameter,......)

To start configuring your monitor, access **Profiles** by selecting either:

- the **Profiles** screen element from the monitor's Info Line
- the Profiles SmartKey

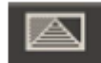

- the Profiles pop-up key in the Patient Demographics menu-
- Profiles from the Main Setup menu

The configuration pop-up keys will appear to let you carry out configuration tasks.

#### Changing the Combination of Settings Blocks in an Existing Profile

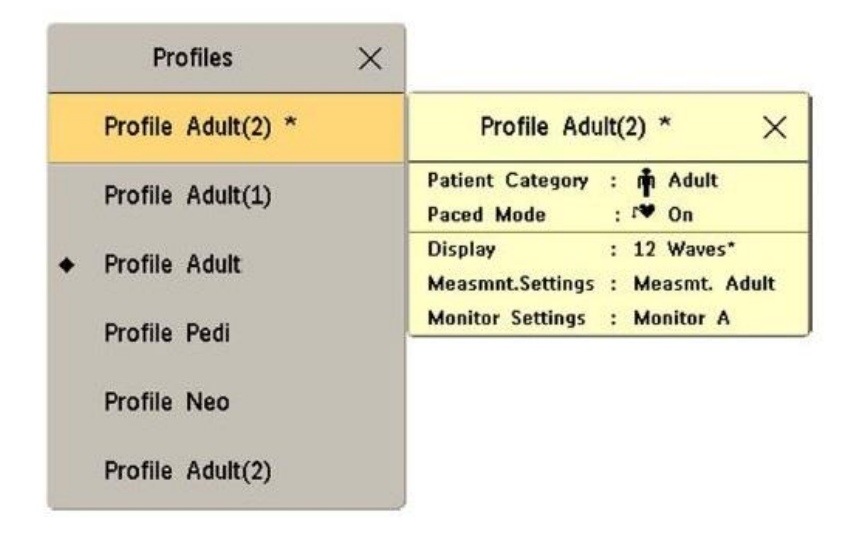

Make sure you are on the profile you made changes too.

This is usually default profile. the profile with diamond symbol on the right.

Select the Save All As pop-up key to save this combination of Patient Category, Paced Mode, Display-, Measurement-, and Monitor Settings blocks for the current Profile.

## If "SAVE ALL" is grayed out, check on the right side of the profile for a LOCK symbol as seen bellow.

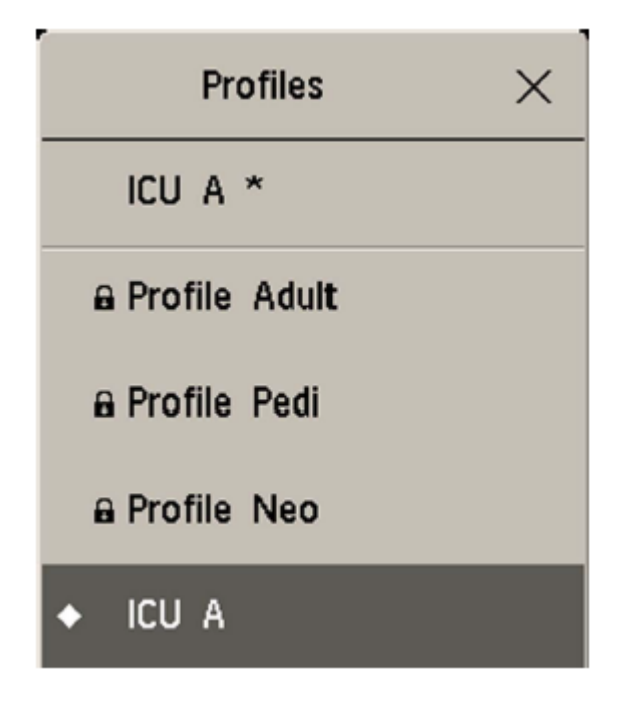

**This mean your profile is LOCKED and cannot be modified. ONLY WAY to Unlock a profile is with the Support Tool.**

**Quick Fix:**

**Make a "New" profile off the one locked profile. Then you will be able to save.**